## **PD 32**

# **Bedienungsanleitung 1–30 de**

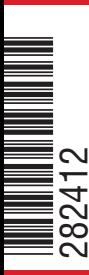

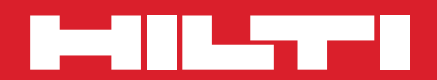

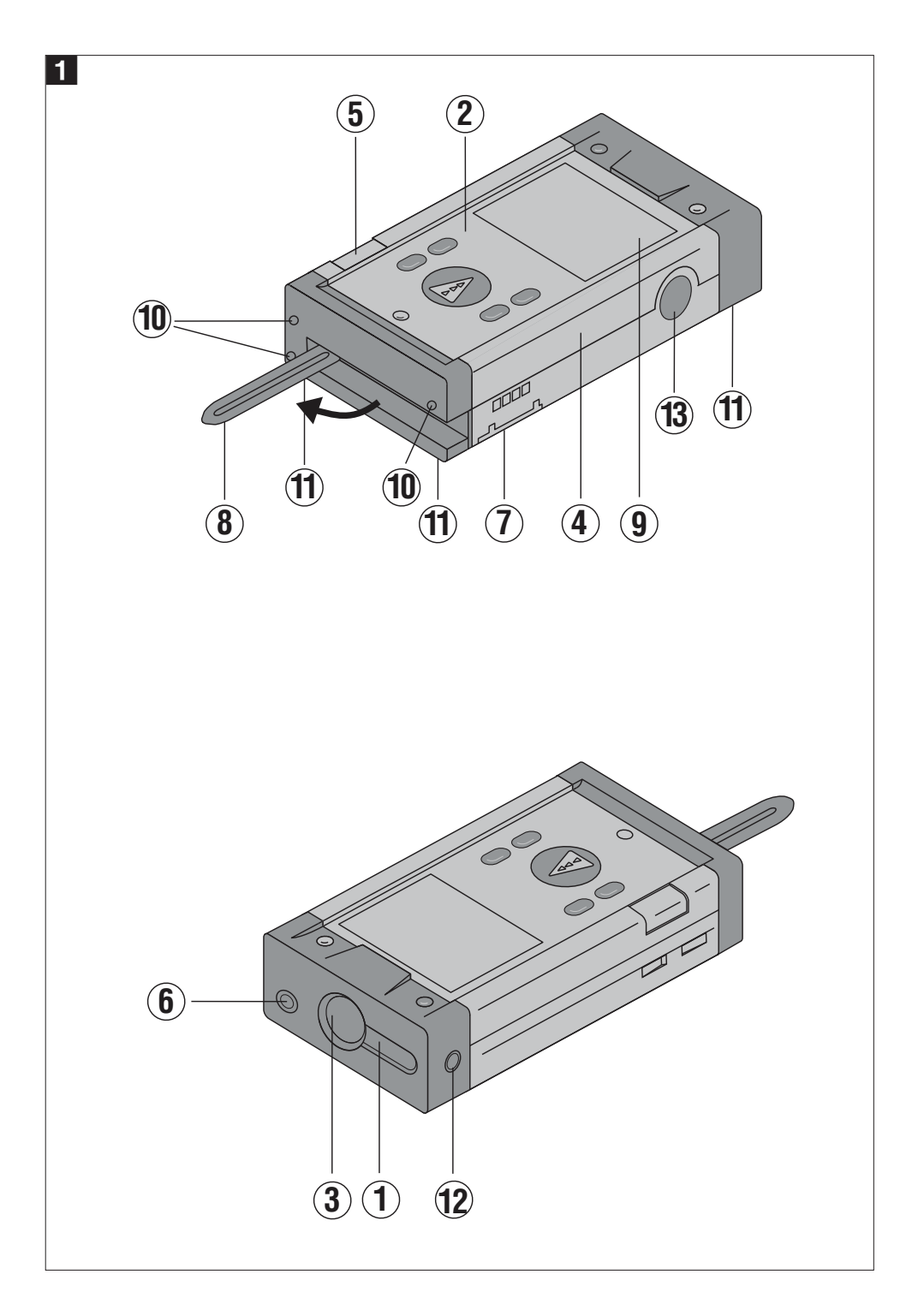

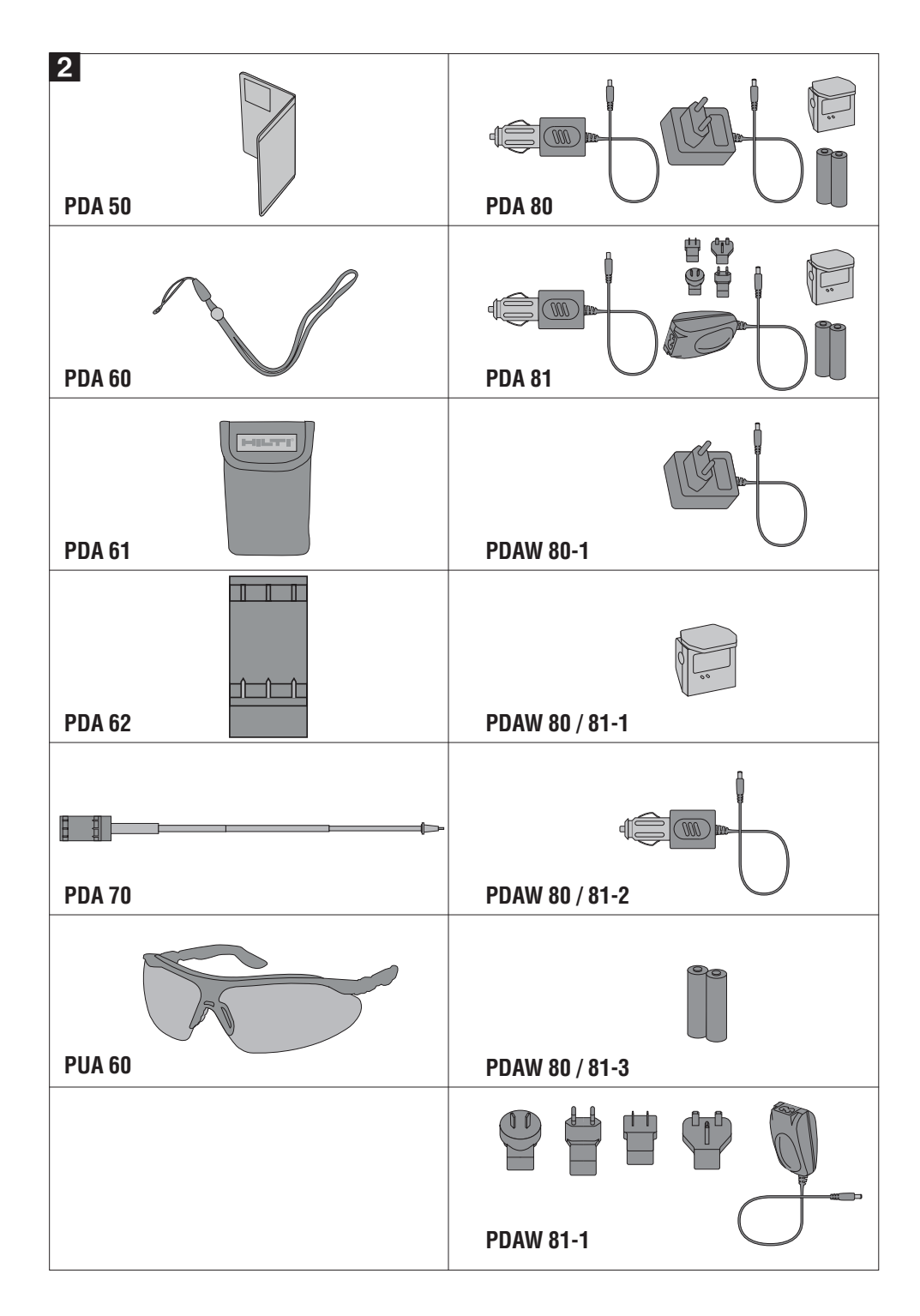

**Bitte lesen Sie die Bedienungsanleitung vor Inbetriebnahme unbedingt durch.**

**Bewahren Sie diese Bedienungsanleitung immer beim Gerät auf.**

**Geben Sie das Gerät nur mit Bedienungsanleitung an andere Personen weiter.**

### **Gerätebauteile**

- Laseraustrittsöffnung
- $\overline{Q}$  Bedienfeld
- Empfangsoptik
- (4) Kunststoffgehäuse
- Horizontale Libelle
- Vertikale Libelle
- Batteriefach
- Anschlagspitze (ausklappbar)
- Grafische Betriebszustandsanzeige
- Präzise Messanschläge aus Metall (3x hinten)
- Präzise Auflagepunkte aus Metall (3x unten)
- Optisches Zielvisier
- (3) Seitenmesstaste

### **Inhaltsverzeichnis**

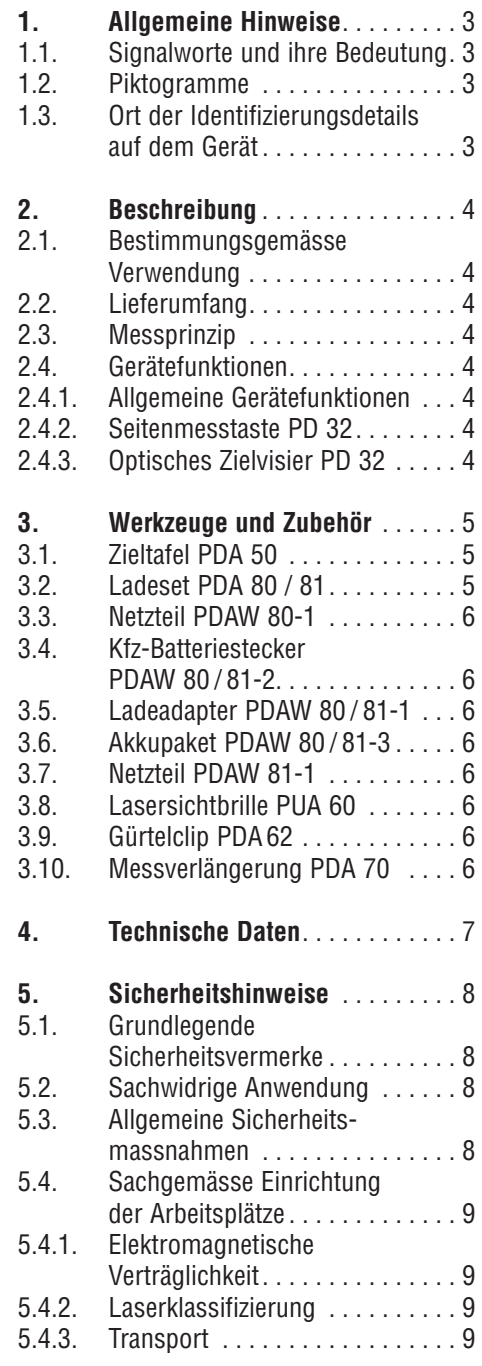

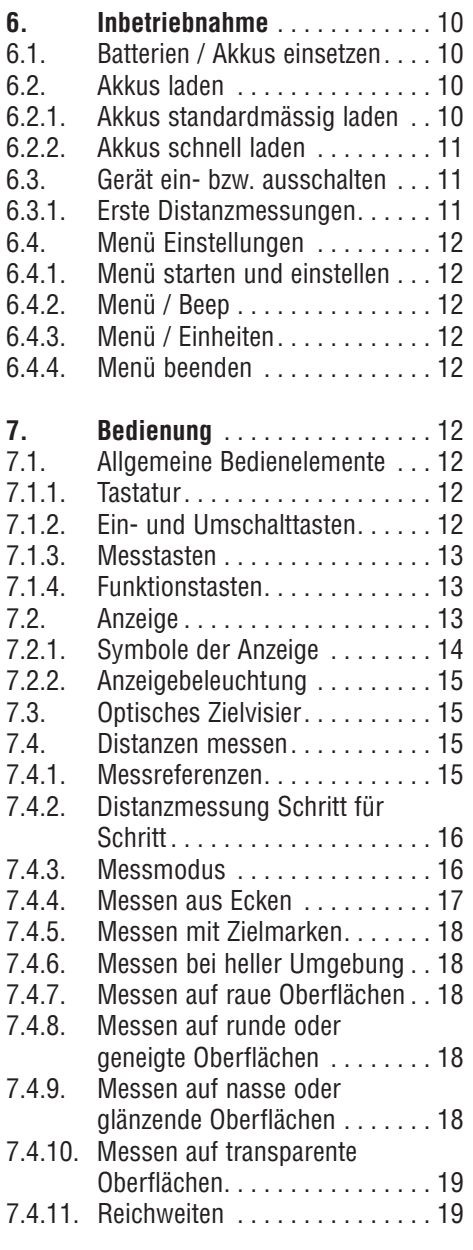

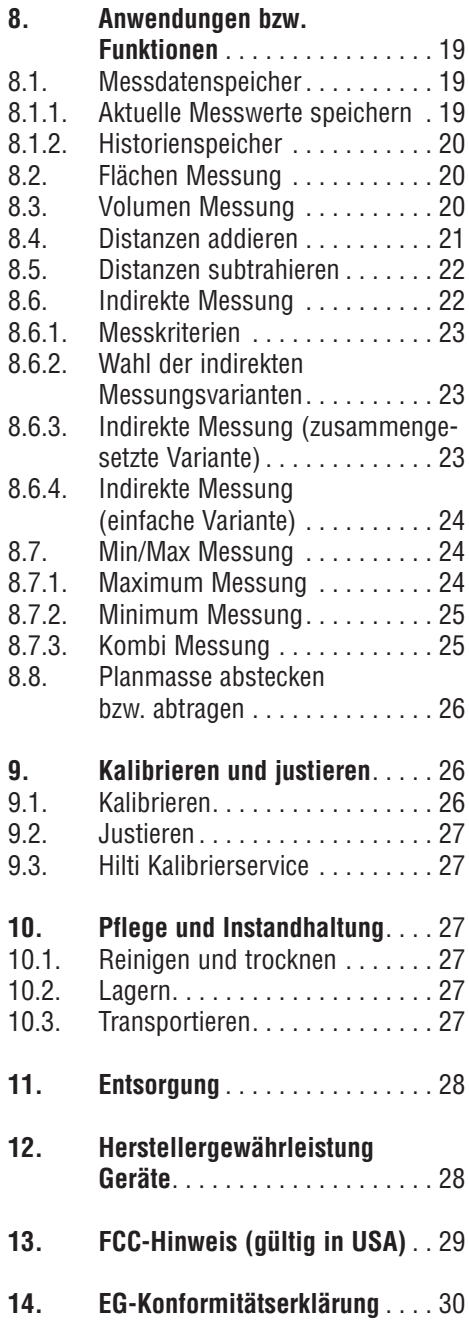

2

### **1. Allgemeine Hinweise**

### **1.1. Signalworte und ihre Bedeutung**

### **-VORSICHT-**

Für eine möglicherweise gefährliche Situation, die zu leichten Körperverletzungen oder zu Sachschaden führen könnte.

### **-HINWEIS-**

Für Anwendungshinweise und andere nützliche Informationen.

### **1.2 Piktogramme**

### **Warnzeichen**

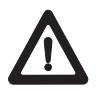

Warnung vor allgemeiner Gefahr

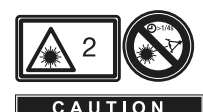

**LASER RADIATION - DO NOT** 620-690nm/0.95mW may<br>CLASS II LASER PRODUC Laserstrahlung Laser Klasse 2 (Nicht in den Strahl blicken)

### **Symbole**

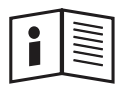

Vor Benutzung Gebrauchsanleitung lesen

Abfälle der Wieder verwertung zuführen

1 Die Zahlen verweisen jeweils auf Abbildungen. Die Abbildungen zum Text finden Sie auf den ausklappbaren Umschlagseiten. Halten Sie diese beim Studium der Anleitung geöffnet. Im Text dieser Bedienungsanleitung bezeichnet << das Gerät >> immer das Laser-Distanzmessgerät PD 32.

#### **1.3. Ort der Identifizierungsdetails auf dem Gerät**

Die Typenbezeichnung und die Serienkennzeichnung sind auf dem Typenschild Ihres Geräts angebracht. Übertragen Sie diese Angaben in Ihre Bedienungsanleitung und beziehen Sie sich bei Anfragen an unsere Vertretung oder Servicestelle immer auf diese Angaben.

Typ :

Serien-Nr.:

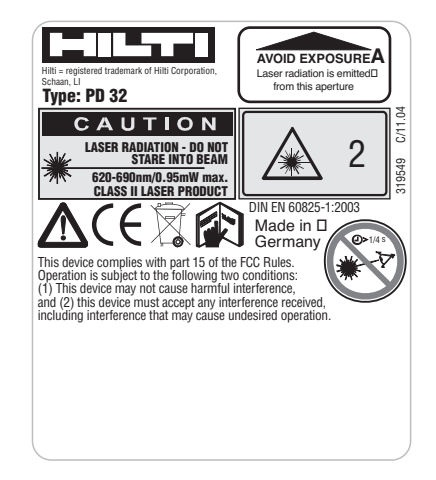

### **2. Beschreibung**

Die Distanz wird entlang einem ausgesendeten Lasermessstrahl bis zum Auftreffen des Strahls auf eine reflektierende Fläche ermittelt. Durch den roten Lasermesspunkt ist das Messziel eindeutig zu identifizieren.

Die Reichweite ist abhängig vom Reflexions vermögen und der Ober flächenbeschaffenheit des Messziels

#### **2.1. Bestimmungsgemässe Verwendung**

Das Gerät ist ausgelegt für:

- Messen von Distanzen
- Berechnung von Flächen, Volumen, Längen
- Addition, Subtraktion von Längen
- Einhaltung der Betriebs- und Lagertemperatur muss beachtet werden

#### **2.2. Lieferumfang**

- 1 Laser- Distanzmessgerät PD 32
- 1 Zieltafel PDA 50
- 1 Handschlaufe PDA 60
- 2 Batterien Typ AA
- 1 Gerätetasche
- 1 Bedienungsanleitung
- 1 Herstellerzertifikat

#### **2.3. Messprinzip**

Das Gerät sendet über einen sichtbaren Laserstrahl Messwellen aus, die an einem Objekt reflektiert werden, und Phasen verschoben empfangen werden. Der Betrag der Phasenverschiebung ist ein Mass für die Distanz.

Dieses Messprinzip erlaubt sehr genaue und zuverlässige Distanzmessungen auf Objekte ohne speziellen Reflektor.

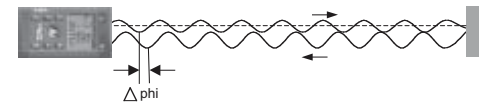

#### **2.4. Gerätefunktionen**

### **2.4.1. Allgemeine Gerätefunktionen**

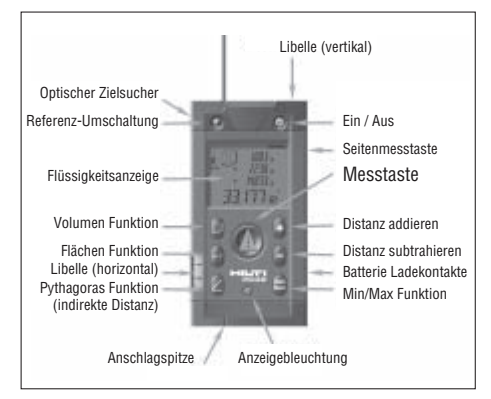

### **2.4.2. Seitenmesstaste PD 32**

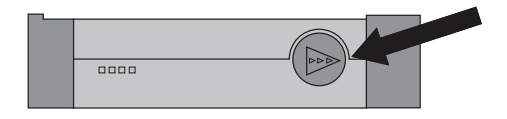

### **2.4.3. Optisches Zielvisier PD 32**

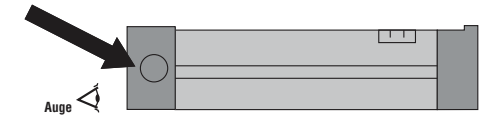

### **3. Werkzeuge und Zubehör**

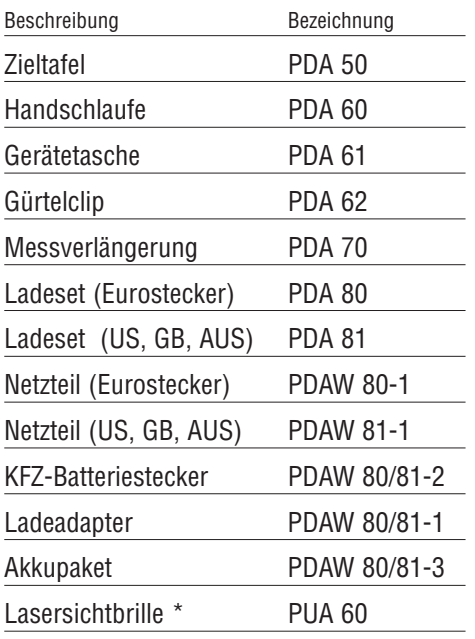

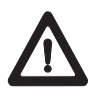

Dies ist keine Laserschutzbrille und schützt das Auge nicht vor Laserstrahlung. Die Brille darf wegen ihrer Einschränkung der Farbsicht nicht im öffentlichen Strassenverkehr benutzt werden und es darf nicht in die Sonne geblickt werden.

#### **3.1. Zieltafel PDA 50**

Die Zieltafel PDA 50 besteht aus festem Kunststoff mit einer speziellen Reflexionsbeschichtung. Für Distanzen ab 10 m ist es sinnvoll die Zieltafel bei ungünstigen Licht verhältnissen einzusetzen.

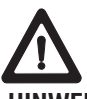

#### **-HINWEIS-**

- Um zuverlässige Distanzen auf Zieltafeln zu gewährleisten, soll möglichst senkrecht auf die Zieltafel gemessen werden. Andernfalls kann es vorkommen, dass sich der Zielpunkt auf der Zieltafel nicht in einer Ebene mit dem Aufstellpunkt befindet (Parallaxe).
- Für sehr genaue Messungen mit der Zieltafel ist der Wert 1.2 mm zu den gemessenen Distanzen zu addieren.

### **3.2. Ladesets PDA 80 / 81**

Die Ladesets PDA 80 und PDA 81 gestatten, das Gerät mit Akkuladung auszustatten. Die Ladung der Akkus erfolgt innerhalb von 12 Stunden, jedoch wird schon in den ersten 15 Minuten genügend Strom in die Akkus geladen, damit 150 - 200 Messungen durchführbar sind.

Siehe die Beschreibung zur Batterieladung in Kapitel 6. Inbetriebnahme Akku

#### **Inhalt Ladeset PDA 80**

- Netzteil 100 240 V AC mit 2 poligem Euro Stecker
- Kfz-Batteriestecker
- Ladeadapter für das Gerät
- 2 ladbare Akkuzellen (Ni-MH)

#### **Inhalt Ladeset PDA 81**

- Netzteil 100 240 V AC mit 4 Wechselsteckern für US, GB, AUS, EU
- Kfz-Batteriestecker
- Ladeadapter für das Gerät
- 2 ladbare Akkuzellen

#### **3.3. Netzteil PDAW 80-1**

Das Netzteil ist Bestandteil des Ladesets und mit einem 2-poligen Stecker ausgerüstet. Das Netzteil übernimmt die Stromumwandlung von Wechselstrom auf Gleichstrom zur Versorgung des Ladeadapters für die Akkuladung. Das Netzteil passt sich automatisch einer Wechselstromspannung zwischen 100 - 240 V und zwischen 50-60 Hz an. Das Netzteil ist für die Stromversorgung zum Ladeadapter speziell angepasst.

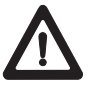

#### **- HINWEIS -**

Ladegeräte oder Netzeile mit anderen Spannungsausgängen, z.B. von Mobil telefonen, dürfen nicht verwendet werden und können zur Gerätezerstörung führen.

#### **3.4. Kfz-Batteriestecker PDAW 80/81-2**

Der Kfz-Batteriestecker ist Bestandteil der Ladesets PDA 80/81. Dieser passt in den Zigarettenanzünder eines Autos oder in Buchsen gleicher Ausführung. Dieser Stecker ist eine besondere Ausführung, die den 12-24V Gleichstrom einer Autobatterie in die entsprechende Spannung für den Ladeadapter umwandelt.

Der Stecker ist mit einer Leuchtdiode zur Anzeige des korrekten Ladeanschlusses versehen. Eine zusätzliche Sicherung im Vorderteil gewährleistet eine Absicherung gegen Überspannung.

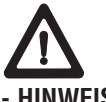

#### **- HINWEIS -**

Der Kfz-Batteriestecker ist für das Laden der Akkus im PD 32 abgestimmt und darf daher nicht durch Kfz-Batteriestecker anderer Hersteller ersetzt werden.

#### **3.5. Ladeadapter PDAW 80/81-1**

Der Ladeadapter wird vom jeweiligen Netzteil mit Strom versorgt. Vor der Akku-Ladung sollte die seitliche Anflanschung an die Kontakte genau überprüft werden.

#### **3.6. Akkupaket PDAW 80/81-3**

Das Akkupaket besteht aus 2 ladbaren 1.2 V Nickel-Metall-Hydrid (Ni-MH) Zellen mit einer Kapazität von ca. 1800 mAh. Die Zellen verbleiben zur Ladung im Batteriefach des Geräts.

#### **-HINWEIS-**

- Ein "Memory Effekt" ist bei diesem Typ Batteriezellen und dem Ladeverfahren so gut wie ausgeschlossen. Daher kann der Ladevorgang jederzeit abgebrochen werden, ohne dass die Akkus Schaden nehmen.
- Die Verwendung von Akkuzellen anderer Hersteller ist grundsätzlich möglich. Es muss darauf geachtet werden, dass Batterien eine möglichst gleiche Kapazität von ca. 1800 mAh besitzen.

#### **3.7. Netzteil PDAW 81-1**

Das Netzteil ist analog dem Netzteil PDAW 80-1. Der Unterschied besteht nur in der Ausführung der Netzstecker, die hier als Wechselstecker ausgeführt sind.

#### **3.8. Lasersichtbrille PUA 60**

Die Lasersichtbrille PUA 60 erhöht die Sichtbarkeit des Laserstrahles deutlich.

#### **3.9. Gürtelclip PDA 62**

Der Gürtelclip ist aus Kunststoff gefertigt und lässt sich schnell und einfach am Gür tel oder an der Hosentasche durch Schnapp verschluss befestigen. Das Gerät wird zum Tragen am Gürtel in den Gürtelclip eingerastet bzw. zum Entnehmen herausgedrückt.

#### **3.10. Messverlängerung PDA 70**

Die Messverlängerung ist aus Aluminium gefertigt und ausgestattet mit einem nicht leitfähigen Kunststoffgriff. Das Gerät PD 30 oder PD 32 wird in die Geräteaufnahme geschoben. Der hintere Anschlag verlängert sich um 1.270 mm (50 inch). Siehe **Kapitel 7. Bedienung** mit Erklärung zur Referenzumstellung für die Messverlängerung.

### **4. Technische Daten**

#### **Stromversorgung**

3 V DC Typ: AA (LR6, AM3, Mignon) Standard: 2 Primärzellen Alkalimangan Optional: aufladbare Ni-MH Zellen

#### **Batteriezustandskontrolle**

Batterieanzeige mit 4 Segmenten zu 100%, 75%, 50%, 25% geladen Alle Segmente gelöscht = Batterie bzw. Akku leer

#### **Messbereich**

0.05 bis 200 m, 0.05 m ab Vorderkante Maximale Distanzauflösung 750 m Typischer Messbereich ohne Zieltafel:

- Trockenbauwand weiss 70m
- Beton trocken 50m
- Backstein trocken 50m

Die maximale Reichweite ist abhängig von:

– Reflexionsfähigkeit des Ziels

– Umgebungshelligkeit

Falls Messung nicht möglich - Hilti Zieltafel PDA 50 verwenden

### **Genauigkeit**

±1.5 mm typisch für Einzel- und Dauermessungen \*\*

\*\* atmosphärische Einflüsse beeinträchtigen die Distanzmessungen. Bei grösseren Distanzen ist mit einem spürbaren Einfluss von  $±$  (1.5mm + 20ppm) zu rechnen.

### **Kleinste Anzeigeinheit**

1 mm

#### **Strahldurchmesser**

- < 6mm @ 10m
- < 30mm @ 50m
- < 60mm @ 100m

#### **Grundbetriebsarten**

Einzelmessungen Kontinuierliches Messen Berechnungen / Funktionen

#### **Anzeige**

Beleuchtete Flüssigkristall-Anzeige mit permanenter Anzeige von Betriebs zustand und Stromversorgung

#### **Laser**

Sichtbar, 620-690nm, Laserklasse 2 IEC60825-1: 1993+A1: 1997+A2: 2001/DIN EN60825-1: 2003; CFR 21 § 1040 [FDA]) Ausgangsleistung: < 1mW

#### **Selbstabschaltung**

Laser: 1 min Gerät: 10 min

### **Betriebsdauer bei 25°C**

Max. Anzahl der Messungen bei eingeschaltetem Laser für eine Dauer von 10 Sekunden. Alkalimangan : 15000 - 20000 Ni-MH : 8000 - 10000

#### **Betriebstemperatur**

 $-10^{\circ}$  C  $+50^{\circ}$  C

#### **Lagertemperatur**

 $-30^\circ$  C  $+70^\circ$  C

#### **Schutzklasse**

Staub- und Spritzwasserschutz, IP 54 gemäss Norm IEC529

### **Gewicht**

220 g (ohne Batterien)

#### **Abmessungen:**

120 (L)x 65 (B)x 28 (H) mm

### **5. Sicherheitshinweise**

#### **5.1. Grundlegende Sicherheitsvermerke**

Neben den sicherheitstechnischen Hinweisen in den einzelnen Kapiteln dieser Bedienungsanleitung sind folgende Bestimmungen jederzeit strikt zu beachten.

#### **5.2. Sachwidrige Anwendung**

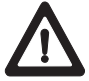

Vom Gerät und seinen Hilfsmitteln können Gefahren ausgehen, wenn sie von unausgebildetem Personal unsachgemäss behandelt oder nicht bestimmungsgemäss verwendet werden.

- Verwendung des Geräts ohne entsprechende Instruktionen.
- Machen Sie keine Sicherheits ein richtungen unwirksam und entfernen Sie keine Hinweis- und Warnschilder.
- Lassen Sie das Gerät nur durch Hilti-Servicestellen reparieren. Bei unsachgemässem Aufschrauben des Geräts kann Laserstrahlung entstehen, die die Klasse 2 übersteigt.
- Manipulationen oder Veränderungen am Gerät sind nicht erlaubt.
- Benutzen Sie, um Verletzungsgefahren zu vermeiden, nur original Hilti Zubehör und Zusatzgeräte.
- Setzen Sie das Gerät nicht in explosionsgefährdeter Umgebung ein.
- Verwenden Sie zum Reinigen nur saubere und weiche Tücher. Falls nötig, können Sie diese mit reinem Alkohol etwas befeuchten.
- Halten Sie Kinder von Lasergeräten fern.
- Messungen auf geschäumte Kunststoffe, z.B. Styropor, Styrodor, Schnee oder stark spiegelnde Flächen, etc. können zu falschen Messwerten führen.
- Messungen auf schlecht reflektierende Untergründe in hoch reflektierenden Umgebungen können zu falschen Messwerten führen.
- Messungen durch Glasscheiben oder andere Objekte können das Messresultat verfälschen.
- Sich schnell ändernde Messbedingungen, z.B. durch den Messstrahl laufende Personen, kann das Messergebnis verfälschen.
- Richten Sie das Gerät nicht gegen die Sonne oder andere starke Lichtquellen.
- Verwendung als Nivelliergerät.
- Keine Überprüfung des Geräts vor wichtigen Messungen oder nach Sturz oder anderen mechanischen Einwirkungen
- Keine Überprüfung der Referenz umschaltung.

## **5.3. Allgemeine**

#### **Sicherheitsmassnahmen**

Überprüfen Sie das Gerät vor dem Gebrauch auf eventuelle Beschädigungen. Falls das Gerät beschädigt ist, lassen Sie es durch eine Hilti-Servicestelle reparieren. Nach einem Sturz oder anderen mechanischen Einwirkungen müssen Sie die Genauigkeit des Geräts überprüfen.

- Wenn das Gerät aus grosser Kälte in eine wärmere Umgebung gebracht wird oder umgekehrt, sollten Sie das Gerät vor dem Gebrauch akklimatisieren lassen.
- Obwohl das Gerät für den harten Bau stelleneinsatz konzipiert ist, sollten Sie es, wie andere optische Geräte (Feldstecher, Brille, Fotoapparat), sorgfältig behandeln.
- Obwohl das Gerät gegen den Eintritt von Feuchtigkeit geschützt ist, sollten Sie das Gerät vor dem Versorgen in den Transportbehälter trocken wischen.
- Überprüfen Sie die Einstellung der Messreferenz vor der Messung.
- Prüfen Sie sicherheitshalber von Ihnen vorher eingestellte Werte bzw. vorherige Einstellungen
- Beim Ausrichten des Geräts mit der Dosenlibelle nur schräg auf das Gerät schauen.

#### **5.4. Sachgemässe Einrichtung der Arbeitsplätze**

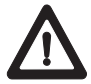

- Sichern Sie den Messstandort ab und achten Sie beim Aufstellen des Geräts darauf, dass der Strahl nicht gegen andere Personen oder gegen Sie selbst gerichtet wird.
- Vermeiden Sie bei Arbeiten auf Leitern, eine abnormale Körperhaltung. Sorgen Sie für sicheren Stand und halten Sie jederzeit das Gleichgewicht.
- Messungen durch Glasscheiben oder andere Objekte können das Messresultat verfälschen.
- Verwenden sie das Gerät nur innerhalb der definierten Einsatzgrenzen, d.h. nicht auf Spiegel, Chromstahl, polierte Steine, etc... messen.)
- Beachten Sie die landesspezifischen Unfallverhütungsvorschriften.

### **5.4.1. Elektromagnetische Verträglichkeit**

Obwohl das Gerät die strengen Anforde rungen der einschlägigen Richtlinien erfüllt, kann Hilti die Möglichkeit nicht ausschliessen, dass das Gerät

– andere Geräte (z.B. Navigations einrichtungen von Flugzeugen) stört oder durch starke Strahlung gestört wird, was zu einer Fehloperation führen kann. In diesen Fällen Kontrollmessungen durchführen.

### **5.4.2. Laserklassifizierung**

Das Gerät entspricht der Laserklasse 2, ba sie rend auf der Norm IEC60825-1: 1993+A1: 1997+A2: 2001/DIN EN60825- 1: 2003; CFR 21 § 1040 [FDA]) und der Klasse II basierend auf CFR 21 § 1040 (FDA). Diese Geräte dürfen ohne weitere Schutzmassnahme eingesetzt werden. Das Auge ist bei zufälligem, kurzzeitigem Hineinsehen in die Laserstrahlung durch den Lidschlussreflex geschützt. Dieser Lidschutzreflex kann jedoch durch Medikamente, Alkohol oder Drogen beeinträchtigt werden. Trotzdem sollte man, wie auch bei der Sonne, nicht direkt in die Lichtquelle hineinsehen. Der Laserstrahl sollte nicht gegen Personen gerichtet werden.

#### **Laserschilder basierend auf IEC60825-1: 1993+A1:1997+A2: 2001/ DIN EN60825-1: 2003;**

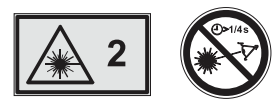

**Laserschilder USA basierend auf CFR 21 § 1040 (FDA):**

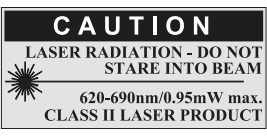

This Laser Product complies with 21 CFR 1040 as applicable

#### **5.4.3. Transport**

Für den Versand des Geräts müssen Sie die Batterien / Akkus aus dem Gerät entfernen.

### **6. Inbetriebnahme**

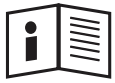

#### **6.1. Batterien / Akkus einsetzen**

#### **-VORSICHT-**

- Achten Sie auf die Polarität (siehe Markierung im Batteriefach).
- Achten Sie auf das saubere Schliessen der Batteriefach-Verriegelung.
- 1. Drücken Sie den Abschlussdeckel am Batteriefach leicht nach unten.
- 2. Ziehen Sie den Batteriedeckel seitlich ab.
- 3. Wechseln Sie die Batterien aus.

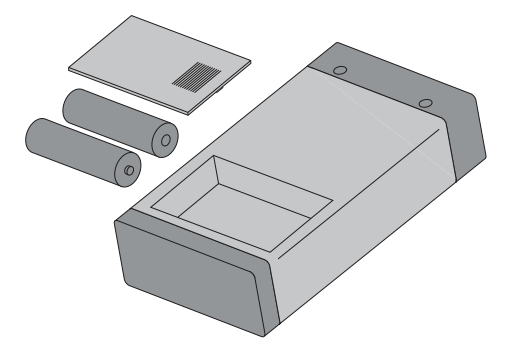

#### **-HINWEIS-**

Batterien einsetzen

- immer kompletten Batteriesatz tauschen!
- alte und neue Batterien nicht mischen!
- keine Batterien verschiedener Hersteller oder unterschiedlichen Typs verwenden.
- nur geprüfte und nicht beschädigte Batterien verwenden.

Akkus einsetzen

- immer beide Akkuzellen der gleichen Marke und vom selben Typ verwenden.
- immer Akkuzellen vom gleichen Alter und Ladezustand verwenden.
- neue Akkus sind meistens leer und müssen vor der Erstverwendung geladen werden.
- verwenden Sie nur Ni-MH Akkuzellen mit 1.2 V und 1500 - 2000 mAh.

#### **6.2. Akkus laden**

#### **6.2.1. Akkus standardmässig laden**

Durch die Art des Ladevorgangs wird sichergestellt das "Memory Effekte" so gut wie ausgeschlossen sind. Daher kann der Ladevorgang jederzeit gestartet werden. ohne Rücksicht auf den Ladezustand der Akkus.

Setzen Sie den Ladeadapter PDAW 80/81-1 an das Gerät  $\circled{1}$ .

Zum Laden schliessen Sie entweder das Netzteil oder den Kfz-Batteriestecker an den Ladeadapter.

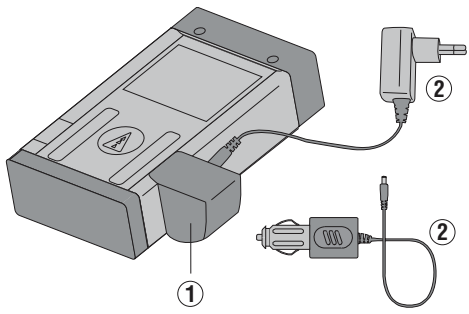

Die maximale Ladezeit beträgt ca. 12 Stunden. Der Ladevorgang wird analog vielen Mobiltelefonen, durch Bewegung der Batterieanzeigesegmente dargestellt.

#### **6.2.1.1. Ladeanzeige bei Akkus**

- Der Ladevorgang wird analog zu vielen Mobiltelefonen, durch Laufen der Batteriezustandssegmente rechts oben in der Anzeige dargestellt.
- Bei geladenen Akkus, wird " <u>| Accu | Full </u> " (Akku fertig geladen) angezeigt.

#### **6.2.1.2. Ladeanzeige bei versehentlich eingelegten Alkalibatterien**

- Falls Alkalibatterien erkannt wurden blinken alle Batteriezustandssegmente dauerhaft zur Anzeige nicht eingelegter Akkus. Zusätzlich blinkt der Schriftzug " **no Accu** ) " in der Anzeige. Das Gerät kann nicht eingeschaltet werden.
- Werden defekte Akkus oder nicht ladbare Alkalizellen eingelegt, dann blinkt die Batterieanzeige und zusätzlich wird in der Anzeige " | Accu | | dEF | " (Akku defekt) dargestellt.

#### **-HINWEIS-**

- Während des Ladevorgangs lässt sich das Gerät jederzeit einschalten und benutzen. Mit eingeschaltetem Gerät und aktiviertem Laser, wird der Akkuladevorgang unterbrochen.
- Akkus entladen, wenn diese über einen längeren Zeitraum gelagert werden. Bei stark entleerten oder defekten Akkus wird der Ladevorgang nach 1 Minute Laden abgebrochen und die Geräteanzeige schaltet aus. In diesem Fall kann der Ladevorgang nur durch Trennen vom Netzteil oder durch Entnahme und wieder Einlegen der Akkus neu gestartet werden.
- Bewahren Sie das Gerät an einem sicheren Platz auf.

#### **6.2.2. Akkus schnell laden**

Der Ladevorgang ist so konzipiert, dass nach dem Anschluss des Kfz-Batterie steckers PDAW 80/81-2 innerhalb der ersten 15 Minuten soviel Kapazität geladen wird, die ausreicht um 150-200 weitere Messungen durchzuführen.

Dieser Vorgang ist besonders vorteilhaft in Verbindung mit dem Kfz-Batteriestecker, um in kürzester Zeit wieder einsatzbereit zu sein.

#### **6.3. Gerät ein- bzw. ausschalten**

Das Gerät wird mit der Taste"EIN/AUS" ein bzw. ausgeschaltet.

Nach dem Ein schalten befindet sich das Gerät im Basisanzeigemodus.

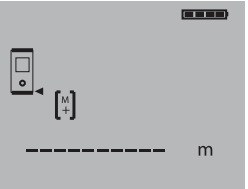

### **6.3.1. Erste Distanzmessungen**

Drücken Sie die Messtaste einmal. Bei abgeschaltetem Gerät wird das Gerät und der Messstrahl eingeschaltet. Bei eingeschaltetem Gerät schaltet sich der Messstrahl an.

Zielen Sie mit dem sichtbaren Laserpunkt auf eine weisse Fläche in ca. 3 - 10 m Entfernung.

Drücken Sie nochmals die Messtaste. In weniger als 1 Sekunde wird die Distanz z.B. 5.489 m angezeigt.

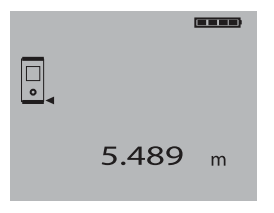

Sie haben die erste Distanzmessung mit dem Laser-Distanzmessgerät PD 32 durchgeführt.

#### **6.4. Menü Einstellungen**

#### **6.4.1. Menü starten und einstellen**

Das Menü wird gestartet, indem vom ausgeschalteten Gerät die Taste "EIN/AUS" für ca. 2 Sekunden gedrückt gehalten wird.

#### Im Menü werden **Beep-Ton** und **Einheiten** eingestellt.

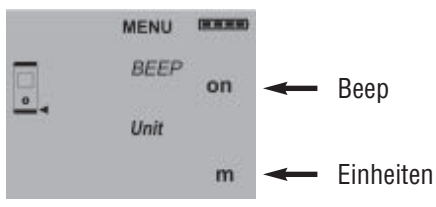

#### **6.4.2. Menü /Beep**

Mit der Taste "Plus" wird der Beep-Ton zwischen Modus EIN (On) und AUS (Off) geschaltet.

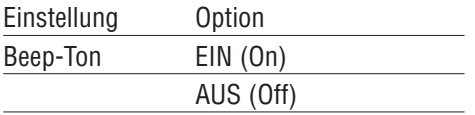

#### **6.4.3. Menü / Einheiten**

Mit der Taste "Minus" werden die Einheiten zwischen m, mm, ft, yd, in, in 1/8 und in 1/16 durchgeschaltet.

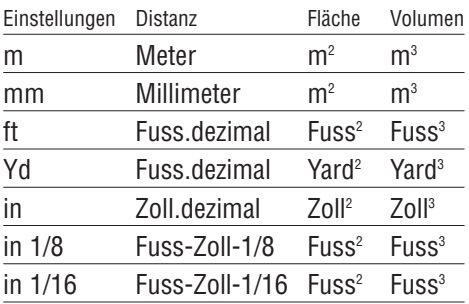

#### **6.4.4. Menü beenden**

Das Menü wird beendet, indem die Taste "EIN/AUS" kurz gedrückt und das Gerät ausschaltet. Vorher angezeigte Einstellungen werden übernommen.

### **7. Bedienung**

#### **7.1. Allgemeine Bedienelemente**

#### **7.1.1. Tastatur**

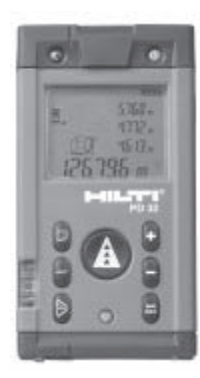

### **7.1.2. Ein- und Umschalttasten**

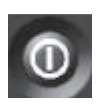

EIN / AUS – schaltet das Gerät ein bzw. aus

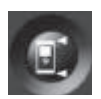

- Messreferenz
- schaltet die Messreferenz zwischen Vorderkante und Hinterkante um

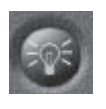

#### Anzeigebeleuchtung

– schaltet die Anzeigenbeleuchtung ein bzw. aus

### **Messverlängerung als Referenz**

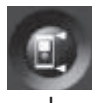

– Gerät ist aus

Taste Messreferenz und Taste EIN/AUS gleichzeitig drücken. Die Messspitze in der Anzeige blinkt. Die Referenz ist auf das Ende der voll ausgezogenen Messverlängerung gesetzt.

#### **7.1.3. Messtasten**

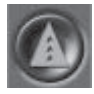

- Messtaste
- schaltet das Gerät ein
- aktiviert den Laserstrahl zum Anzielen
- aktiviert die Einzeldistanzmessung
- aktiviert und deaktiviert die Dauermessung

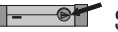

#### **T-COLL** Seitenmesstaste

- aktiviert den Laserstrahl zum Anzielen
- aktiviert die Einzeldistanzmessung
- aktiviert und deaktiviert die Dauermessung

#### **7.1.4. Funktionstasten**

Rechenfunktionen werden durch Funktionstasten aktiviert. Bei Fehlbedienung oder versehentlichem Aufruf einer Funktion, kann die Funktion jederzeit mit derselben Funktionstaste oder jeder anderen Funktionstaste beendet werden.

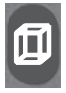

Volumen

– aktiviert die Funktion Volumen und deaktiviert jede andere Funktion

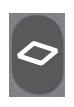

Fläche

– aktiviert die Funktion Fläche und deaktiviert jede andere Funktion

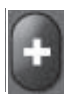

#### Plus

– aktiviert die Distanzaddition und deaktiviert jede andere Funktion

#### Minus

– aktiviert die Distanzsubtraktion und deaktiviert jede andere Funktion

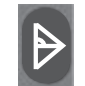

#### Indirekte Distanzmessung

– aktiviert die Funktion indirekte Distanzmessung und deaktiviert jede andere **Funktion** 

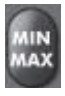

#### Min/Max

– aktiviert die Funktion Min/Max und deaktiviert jede andere Funktion

#### **7.2. Anzeige**

Die Anzeige stellt Messwerte, Einstellungen und Gerätestatus dar. Im Messmodus werden die aktuellen Messwerte im untersten Anzeigefeld (Ergebniszeile) dargestellt. Die vorhergehenden Messergebnisse in den darüber liegenden Zeilen. In Funktionen wie Fläche, Volumen, Pythagoras, etc... werden die gemessenen Distanzen in den Zwischenergebniszeilen dargestellt und das berechnete Ergebnis im untersten Anzeigefeld (Ergebniszeile) dargestellt.

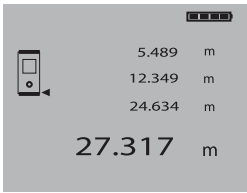

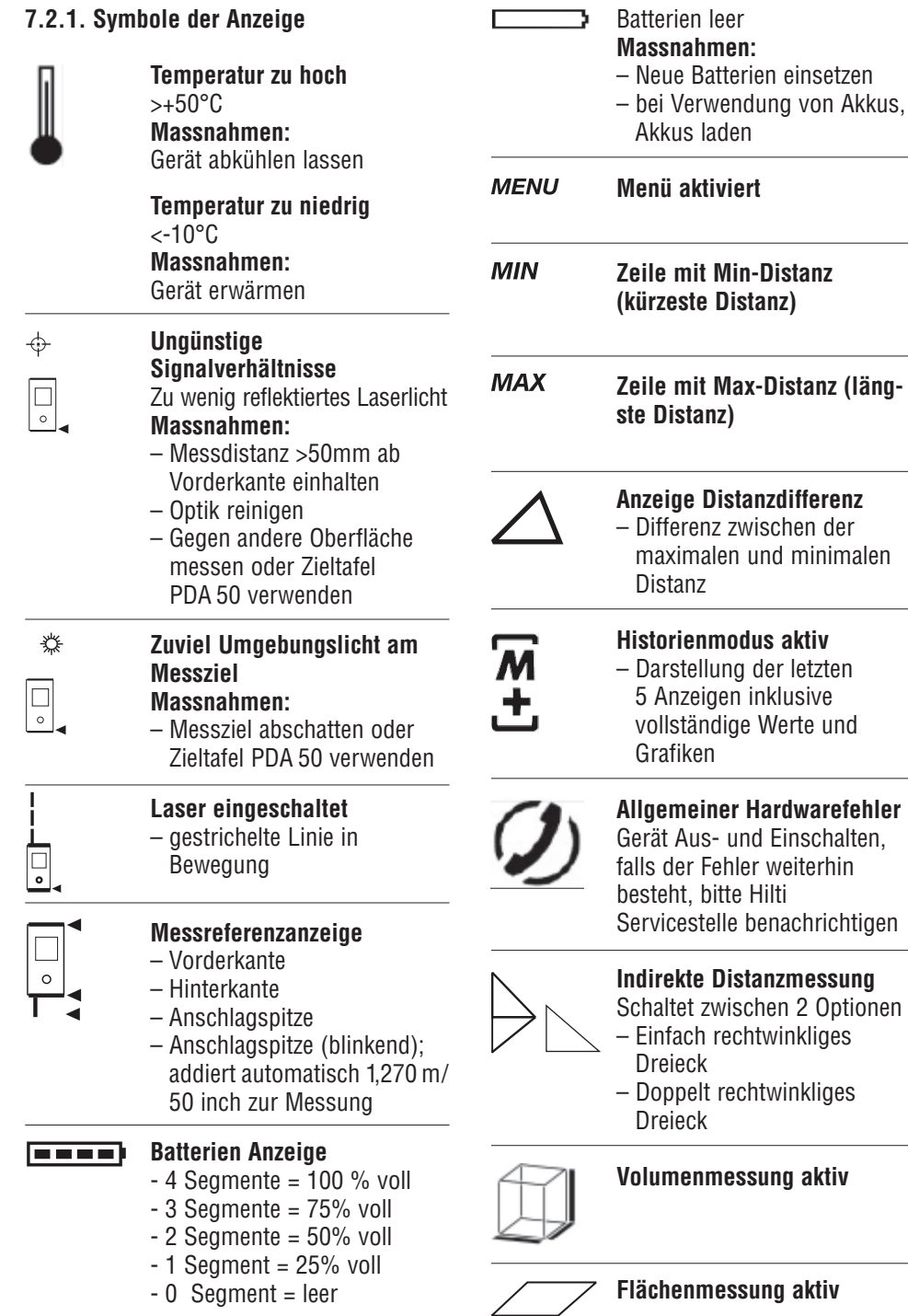

14

#### **7.2.2. Anzeigebeleuchtung**

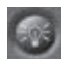

 $\boxed{\textcircled{\tiny{SO}}}$  = Beleuchtungstaste

Mit der Beleuchtungstaste wird die Hintergrundbeleuchtung der Anzeige ein- bzw. ausgeschaltet. Bei Dunkelheit sowie auch bei starker Lichteinwirkung, z.B. Sonnen licht oder in der Nähe starker Scheinwerfer hilft die eingeschaltete Anzeigebeleuchtung der besseren Lesbarkeit.

#### **-HINWEIS-**

Die Anzeigebeleuchtung verbraucht zusätzlichen Strom. Daher ist bei häufiger Verwendung mit einer kürzeren Batterieoder Akkulebensdauer zu rechnen.

#### **7.3. Optisches Zielvisier**

Das eingebaute optische Zielvisier ist besonders hilfreich bei Aussenmessungen und immer dort wo der Lasermesspunkt schlecht oder nicht mehr sichtbar ist. Mit dem Laserpunkt lassen sich Ziele selbst in grösseren Entfernungen deutlich anvisieren. Der Laserpunkt ist in eingeschaltetem Zustand in der Optik sichtbar. Schaltet der Laserpunkt in der Optik ab, wurde entweder die Messung erfolgreich beendet oder der Laserstrahl hat sich selbst aus Zeitgründen (nach 1 Minute) abgeschaltet.

Die optische Zielrichtung verläuft parallel zum Lasermessstrahl.

#### **Typischer Messvorgang mit optischem Zielvisier**

- Messtaste drücken zur Aktivierung des **Messtrahls**
- Mit dem Laserpunkt im optischen Zielvisier den Zielpunkt anvisieren
- Messtaste oder Seitenmesstaste drücken und zielen bis der Laserpunkt im Visier erlischt
- Distanz in der Anzeige ablesen

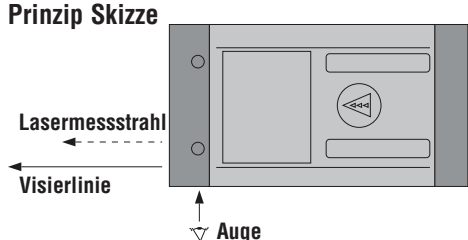

#### **-HINWEIS-**

Für Distanzen ab 10 m ist das optische Zielvisier sinnvoll einzusetzen.

#### **7.4. Distanzen messen**

Distanzen können auf alle nicht kooperierenden unbewegten Ziele gemessen werden, d.h. Beton, Stein, Holz, Plastik, Papier, etc... eine Verwendung von Prismen oder andere stark reflektierende Ziele sind nicht zulässig und können das Ergebnis verfälschen.

#### **7.4.1. Messreferenzen**

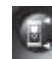

#### = Umschalttaste

Das Gerät kann Distanzen von vier verschiedenen Anschlägen bzw. Referenzen messen.

Die Umschaltung zwischen Vorderkante und Hinterkante erfolgt mit der Umschalttaste vorne links am Gerät. Wird die Anschlagspitze um 90° ausgeklappt, erfolgt die Umschaltung des Anschlags automatisch auf die Anschlagspitze.

Die Referenz bei Verwendung der Messverlängerung PDA 70 wird aktiviert, indem bei ausgeschaltetem Gerät die Referenztaste (oben links) gedrückt und das Gerät gleichzeitig mit der Einschalttaste (oben rechts) eingeschaltet wird. Das Symbol Messspitze in der Anzeige blinkt. Die Referenz zur Messverlängerung PDA wird deaktiviert indem das Gerät aus- und dann eingeschaltet wird.

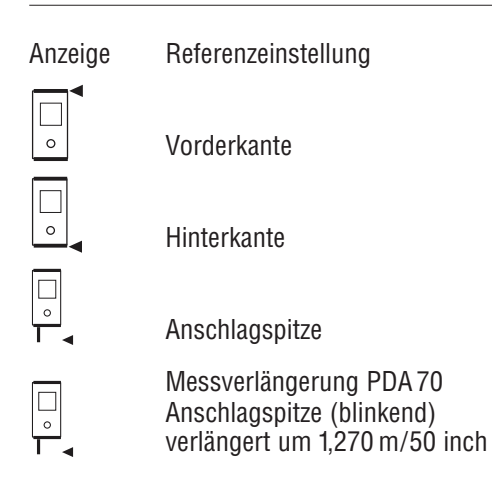

#### **-HINWEIS-**

– Beim Ausklappen der Anschlagspitze um 180°, wird der Messanschlag automatisch auf die Hinterkante gesetzt.

#### **7.4.2. Distanzmessung Schritt für Schritt**

Das Gerät misst Distanzen in kürzester Zeit und stellt dabei in der Anzeige verschiedene Informationen zur Verfügung.

1. Gerät einschalten mit Einschalttaste.

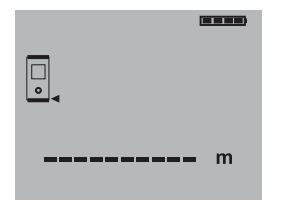

2. Messtaste einmal drücken. Der rote Lasermessstrahl wird eingeschaltet und ist mit einem Punkt auf der Zielfläche sichtbar. In der Anzeige ist dieser Zielmodus mit bewegten Strichlinien sichtbar.

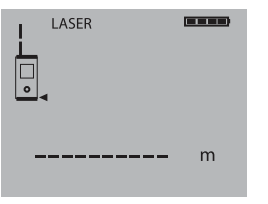

- 3. Ziel anvisieren.
- 4. Zur Distanzmessung die Messtaste noch einmal drücken.

Das Ergebnis wird in der Regel innerhalb einer knappen Sekunde in der Ergebniszeile angezeigt und der Lasermessstrahl schaltet ab.

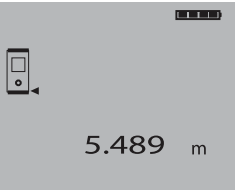

Bei weiteren Distanzmessungen werden bis zu 3 vorherige Distanzen in den Zwischenergebniszeilen angezeigt, d.h. insgesamt die 4 zuletzt gemessenen Distanzen werden angezeigt.

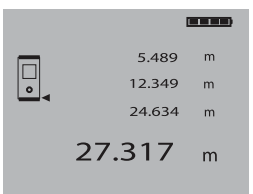

#### **7.4.3. Messmodus**

Distanzmessungen sind in zwei verschiedenen Messmodi möglich, d.h. Einzelmessung und Dauermessung. Die Dauermessung wird zum Abtragen gegebener Distanzen bzw. Längen und im Falle schwierig zu messender Distanzen eingesetzt, z.B. auf Ecken, Kanten, Nischen, etc...

#### **7.4.3.1. Einzelmessung (Messtaste)**

- 1. Lasermessstrahl mit der Messtaste einschalten.
- 2. Messtaste nochmals drücken. Die gemessene Distanz wird in der Regel in weniger als einer Sekunde in der Ergebniszeile unten angezeigt.

#### **-HINWEIS-**

Alternativ kann das Gerät mit der Ein- und Aus-Taste eingeschaltet werden und danach der Laser mit der Messtaste eingeschaltet werden.

#### **7.4.3.2. Dauermessung**

Für die Aktivierung die Messtaste für ca. 2 Sekunden gedrückt halten.

Dabei ist es egal, ob das Gerät ausgeschaltet oder der Messstrahl aus- bzw.

eingeschaltet ist - das Gerät schaltet immer in die Dauermessung.

Mit der Dauermessung werden Distanzen mit ca. 8 - 15 Messungen in der

Ergebniszeile pro Sekunde aufdatiert. Dies ist abhängig von der Reflexionsfähigkeit der Ziel oberfläche.

Falls der Beep-Ton eingeschaltet ist, wird die Dauermessung mit dem Beep-Ton signalisiert.

Der Messungsvorgang wird durch nochmaliges Drücken der Messtaste gestoppt. Dabei wird die letzte gültige Messung in der Ergebniszeile angezeigt.

#### **-HINWEIS-**

Die Dauermessung ist überall dort möglich, wo Einzeldistanzen gemessen werden können. Das trifft auch innerhalb von Funktionen wie Flächen und Volumen zu.

#### **7.4.4. Messen aus Ecken**

Zum Messen von Raumdiagonalen oder aus unzugänglichen Ecken wird die Anschlagspitze verwendet.

1. Klappen Sie die Anschlagspitze um 90° aus.

Die Messreferenz wird automatisch umgestellt. Das Gerät erkennt die verlängerte Messreferenz und korrigiert die gemessene Distanz automatisch um diesen Wert.

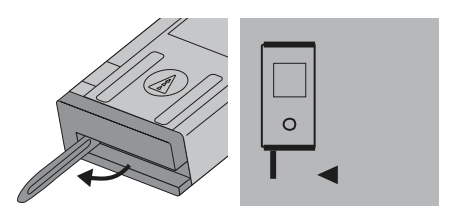

2. Setzen Sie das Gerät mit der Anschlagspitze an den gewünschten Ausgangspunkt und richten Sie es auf den Zielpunkt.

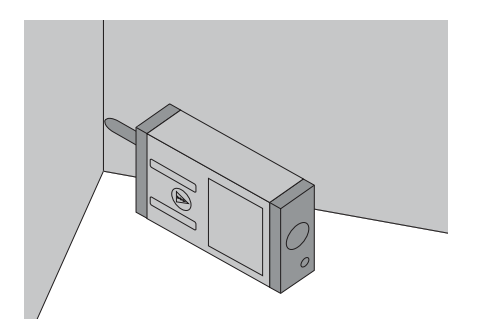

3. Drücken Sie die Messtaste. Auf der Anzeige erscheint der gemessene Wert.

#### **7.4.5. Messen mit Zielmarken**

Zum Messen von Distanzen an Aussenkanten (z.B. Aussenwände von Häusern, Umzäunungen usw.) können Sie Hilfsmittel wie Bretter, Ziegelsteine oder andere geeignete Gegenstände als Zielmarke an der Aussenkante anlegen.

Für grössere Reichweiten und ungünstige Lichtverhältnisse (starker Sonnenschein) empfehlen wir die Verwendung der Zieltafel PDA 50.

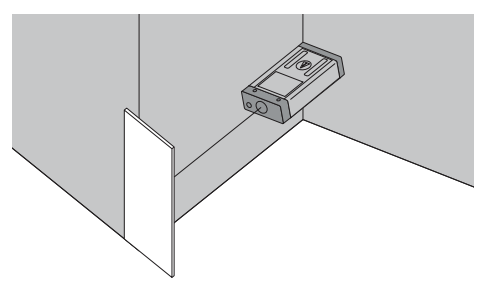

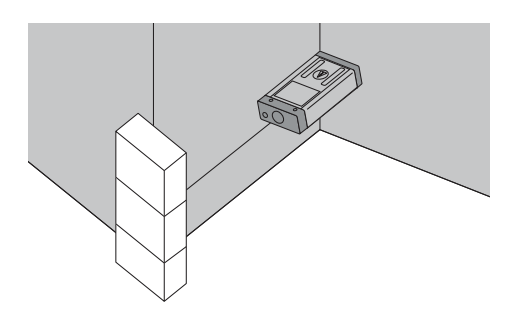

#### **7.4.6. Messen bei heller Umgebung**

Das PD 32 besitzt ein eingebautes Zielvisier. Bei Messungen auf sehr helle Flächen ist der Laserpunkt oft nicht mehr gut sichtbar. Mit dem eingeblendeten Laserpunkt im Zielvisier können Sie das Ziel immer klar und zuverlässig anvisieren. Für längere Distanzen und bei sehr heller Umgebung, empfehlen wir die Verwendung der Zieltafel PDA 50.

#### **7.4.7. Messen auf raue Oberflächen**

Beim Messen auf raue Oberflächen (z.B. grober Putz) wird ein Durchschnittswert gemessen, welcher die Mitte des Laserstrahls höher bewertet als den Randbereich.

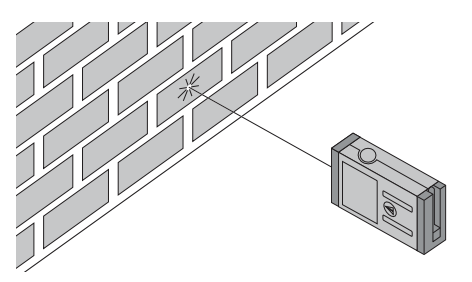

#### **7.4.8. Messen auf runde oder geneigte Oberflächen**

Werden diese Flächen sehr schräg angezielt, kann unter Umständen zu wenig Lichtenergie oder beim rechtwinkligen Anzielen zuviel Lichtenergie zum Gerät gelangen.

In beiden Fällen wird die Verwendung der Zieltafel PDA 50 empfohlen.

#### **7.4.9. Messen auf nasse oder glänzende Oberflächen**

Soweit das Laser-Distanzmessgerät auf die Fläche zielen kann, wird eine zuverlässige Distanz auf den Zielpunkt gemessen. Bei stark spiegelnden Flächen muss mit reduzierter Reichweite oder mit Messungen bis zum Lichtreflex gerechnet werden.

#### **7.4.10. Messen auf transparente Oberflächen**

Grundsätzlich können keine Distanzen auf lichtdurchlässige Materialien, z.B.

Flüssigkeiten, Styropor, Schaumstoff, etc..., gemessen werden. Licht dringt in diese Materialien ein, wodurch Messfehler entstehen können.

Beim Messen durch Glas oder falls sich Objekte innerhalb der Ziellinie befinden, können ebenfalls Messfehler entstehen.

#### **7.4.11. Reichweiten**

#### **7.4.11.1. Erhöhte Reichweiten**

- Messungen bei Dunkelheit, Dämmerung und auf abgeschattete Ziele bzw. bei abgeschattetem Gerät führen in der Regel zur Erhöhung der Reichweite.
- Messungen bei Verwendung der Zieltafel PDA 50 führen zur Erhöhung der Reichweite.

#### **7.4.11.2. Reduzierte Reichweiten**

- Messungen bei starker Lichtumgebung, z.B. Sonnenlicht oder bei extrem stark leuchtenden Scheinwerfern können zu reduzierten Reichweiten führen.
- Messungen durch Glas oder bei Objekten innerhalb der Ziellinie können zu reduzierten Reichweiten führen.
- Messungen auf matt grüne, blaue, schwarze oder nasse und glänzende Oberflächen, können zu reduzierten Reichweiten führen.

### **8. Anwendungen bzw. Funktionen**

Grundsätzlich gilt bei allen Funktionen, dass die einzelnen Schritte immer mit grafischen Anzeigen unterstützt werden.

#### **-HINWEIS-**

In allen Funktionen wo:

- Einzeldistanzmessungen möglich sind, können Dauermessungen benutzt werden.
- Treten Messfehler während der Dauermessung auf und wird die Dauermessung mit nochmaligem Drücken der Messtaste gestoppt, wird die letzte gültige Distanz angezeigt.

#### **8.1. Messdatenspeicher**

Das Gerät speichert Messwerte und Funktionsergebnisse fortlaufend während dem Messbetrieb.

#### **8.1.1. Aktuelle Messwerte speichern**

Bei mehreren Distanzmessungen werden bis zu 3 vorherige Distanzen in den Zwischenergebniszeilen angezeigt, d.h. insgesamt die 4 zuletzt gemessenen Distanzen werden angezeigt bzw. gespeichert.

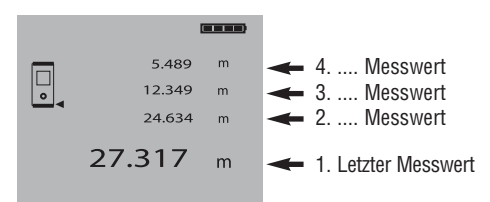

### **8.1.2. Historienspeicher**

Das Gerät speichert ebenfalls fortlaufend die 5 letzten Anzeigen einschliesslich der Grafikdarstellungen. Unmittelbar nach dem Einschalten des Geräts mit der Taste «EIN/AUS», wenn noch keine Funktion aufgerufen und keine Distanzmessung durchgeführt wurde, kann dieser Datenspeicher mit der Plus- und Minus-Taste in der Anzeige nacheinander aufgerufen werden.

Das Symbol "Historienmodus aktiv" zeigt die Daten aus dem Historienspeicher.

Beispiel der Anzeige einer gespeicherten Volumenmessung:

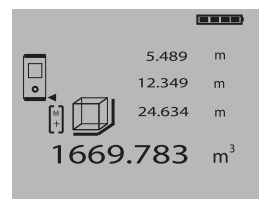

#### **8.2. Flächen Messung**

Flächen können einfach ermittelt werden.

Die Funktion Fläche mit der Funktionstaste "Fläche" aufrufen.

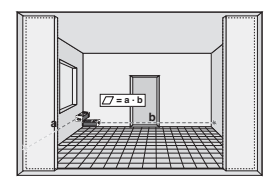

Die einzelnen Schritte zur Flächenmessung werden mit der entsprechenden Grafik in der Anzeige unterstützt. Um z.B. die Grundfläche eines Raums zu bestimmen, wird folgendermassen vorgegangen:

- 1. Nach dem Start der Funktion "Fläche" ist der Laserstrahl bereits eingeschaltet.
- 2. Richten Sie das Gerät auf den Zielpunkt.
- 3. Drücken Sie die Taste "Messen". Die Raumbreite wird gemessen und angezeigt.
- 4. Danach fordert die Grafik automatisch zur Messung der Raumlänge auf.
- 5. Richten Sie das Gerät auf den nächsten Zielpunkt für die Raumlänge.
- 6. Drücken Sie die Messtaste. Die zweite Distanz wird gemessen, die Fläche sofort berechnet und in der Ergebniszeile angezeigt.

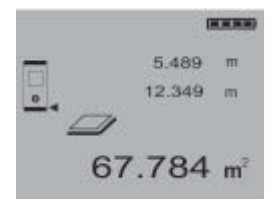

Beide Distanzen die zur Flächenberechnung verwendet wurden, stehen in den Zwischenergebniszeilen und können nach der Messung bequem notiert werden.

#### **-HINWEIS-**

Für eine weitere Flächenmessung wird die Funktionstaste "Fläche" erneut gedrückt.

#### **8.3. Volumen Messung**

Volumen können in einem Messdurchgang ermittelt werden.

Die Funktion Volumen mit der Funktionstaste "Volumen" aufrufen.

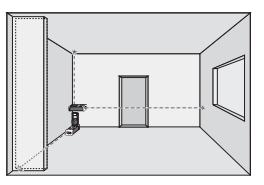

Die einzelnen Schritte zur Volumen messung werden mit der entsprechenden Grafik in der Anzeige unterstützt. Um z.B. das Raumvolumen zu bestimmen wird folgendermassen vorgegangen:

- 1. Nach dem Start der Funktion "Volumen" ist der Laserstrahl bereits eingeschaltet.
- 2. Richten Sie das Gerät auf den Zielpunkt.
- 3. Drücken Sie die Messtaste. Die Raumbreite wird gemessen und angezeigt.
- 4. Danach fordert die Grafik automatisch zur Messung der Raumlänge auf.
- 5. Richten Sie das Gerät auf den nächsten Zielpunkt für die Raumlänge.
- 6. Drücken Sie die Messtaste. Die Raumlänge wird gemessen.
- 7. Danach fordert die Grafik automatisch zur Messung der Raumhöhe auf.
- 8. Richten Sie das Gerät auf den nächsten Zielpunkt für die Raumhöhe.
- 9. Drücken Sie die Messtaste. Nach Messung der Raumhöhe wird sofort das Volumen berechnet und in der Ergebniszeile angezeigt.

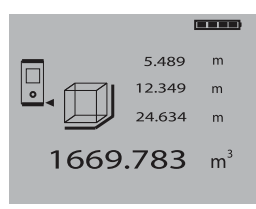

Alle drei Distanzen die zur

Volumenberechnung verwendet wurden, stehen in den Zwischenergebniszeilen und können nach der Messung bequem notiert werden.

#### **-HINWEIS-**

Für eine weitere Volumenmessung wird die Funktionstaste "Volumen" erneut gedrückt.

### **8.4. Distanzen addieren**

Einzeldistanzen können bequem addiert werden, z.B. um die Laibung in Fenstern und Türen zu bestimmen oder mehrere Teildistanzen zu einer Gesamtdistanz zusammenzufassen.

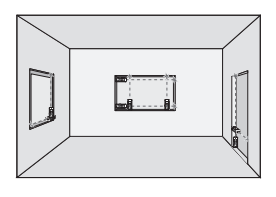

- 1. Drücken Sie die Messtaste (Laserstrahl ist eingeschaltet).
- 2. Richten Sie das Gerät auf den Zielpunkt.
- 3. Drücken Sie die Messtaste. Die erste Distanz wird gemessen und angezeigt. (Laser schaltet aus)
- 4. Drücken Sie die Taste "Plus" für Addition. Die erste Distanz wird in die mittlere und ein Pluszeichen in die unterste Zwischenergebniszeile geschrieben (Laser schaltet ein)
- 5. Richten Sie das Gerät auf den nächsten Zielpunkt.
- 6. Drücken Sie die Messtaste. Die zweite Distanz wird gemessen und in der unteren Zwischenergebniszeile angezeigt. Das Resultat der Addition wird in der Ergebniszeile dargestellt.

Die aktuelle Distanzsumme steht immer in der Ergebniszeile.

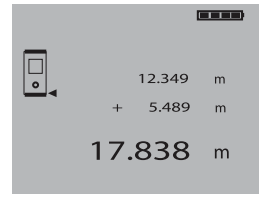

So verfahren Sie, bis alle Distanzen addiert sind.

Zur Beendigung der Addition messen Sie einfach eine Distanz ohne vorher die Taste "Plus" zu benutzen. Alle vorherigen Mess- und Rechenergebnisse stehen in den Zwischenanzeigen.

#### **8.5. Distanzen subtrahieren**

Einzeldistanzen können bequem subtrahiert werden, um z.B. den Abstand von der Unterkante vom Rohr zur Decke zu bestimmen. Dazu wird die Distanz vom Fussboden Unterkante Rohr von der Distanz bis zur Decke subtrahiert. Wird dazu noch der Rohrdurchmesser zum Abzug gebracht, ist das Ergebnis der Zwischenabstand Oberkante Rohr zur Decke.

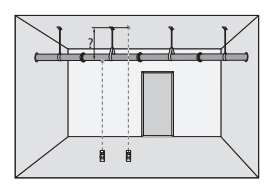

- 1. Drücken Sie die Messtaste ( Laserstrahl ist eingeschaltet ).
- 2. Richten Sie das Gerät auf den Zielpunkt.
- 3. Drücken Sie die Messtaste. Die erste Distanz wird gemessen und angezeigt. (Laser schaltet aus)
- 4. Drücken Sie die Taste "Minus" für Subtraktion. Die erste Distanz wird in die mittlere und ein Minuszeichen in die unterste Zwischenergebniszeile geschrieben (Laser schaltet ein)
- 5. Richten Sie das Gerät auf den nächsten Zielpunkt.
- 6. Drücken Sie die Messtaste. Die zweite Distanz wird gemessen und in der unteren Zwischenergebniszeile angezeigt.

Das Resultat der Subtraktion wird in der Ergebniszeile dargestellt.

Die aktuelle Distanzdifferenz steht immer in der Ergebniszeile.

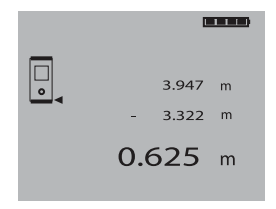

So verfahren Sie, bis alle Distanzen subtrahiert sind.

Zur Beendigung der Subtraktion messen Sie einfach eine Distanz ohne vorher die Taste "Minus" zu benutzen. Alle vorherigen Mess- und Rechener gebnisse stehen in den Zwischenanzeigen.

#### **8.6. Indirekte Messung**

 $\mapsto$ 

Eine indirekte Distanz kann durch mehrere Distanzmessungen und der Berechnung nach den Pythagoras Regeln bestimmt werden.

Die Funktionen zur indirekten Messung werden mit der Funktionstaste "Indirekte Distanzmessung" aufgerufen. Dabei kann zwischen zwei Varianten

geschaltet werden:

- die zusammengesetzte Variante mit drei gemessenen Distanzen (1-mal Funktionstaste  $\triangleright$  drücken).
- die einfache Variante mit zwei gemes senen Distanzen (2-mal Funktionstaste  $\Rightarrow$  drücken).

Die einfache Variante ist geeignet wenn schon eine Referenz mit rechtem Winkel vorliegt, z.B. in Form zweier rechtwinklig zueinander stehender Wände oder Fussboden mit senkrechter Wand. Die zusammengesetzte Variante eignet sich mehr für eine freie räumliche Bestimmung.

22

#### **-HINWEIS-**

Grundsätzlich muss beim indirekten Messergebnis mit verminderter Genauigkeit gerechnet werden. Um ein bestmögliches Ergebnis zu erzielen, muss die Geometrie (z. B. rechter Winkel und

Dreiecksverhältnis) beachtet werden. Beste Ergebnisse werden erzielt wenn:

- a) sorgfältig auf die Ecken gemessen wird
- b) alle Messpunkte in einer räumlichen Ebene liegen
- c) näher am Objekt gemessen wird als zu weit entfernt

### **8.6.1. Messkriterien**

Die Funktionen für indirekte Messungen überprüft die Dreiecksgeometrie während der Messung. Die Dreieckswinkel an der Geräteseite müssen grösser als 10° sein. Sonst erfolgt der Funktionsabbruch, der durch einen doppelten Beep signalisiert wird. Bei Abbruch gehen alle vorherigen Messungen verloren. Die Funktion beginnt erneut.

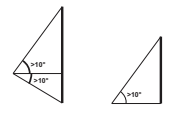

Zuverlässigste Ergebnisse werden bei geringstem Abstand zum Objekt erzielt. Zusätzlich sollten bei der zusammengesetzten Variante beide Dreiecke gleich gross sein.

#### **8.6.2. Wahl der indirekten Messungsvarianten**

Mit der Funktionstaste "Indirekte Distanzmessung" wird zuerst die zusammengesetzte Variante aufgerufen. Beim nochmaligem Drücken der Funktionstaste "Indirekte Distanzmessung", wird zur einfachen Variante geschaltet. Wird die Funktionstaste "Indirekte Distanzmessung" ein drittes Mal betätigt, wird die Funktion verlassen und in den Anzeigemodus geschaltet.

#### **8.6.3. Indirekte Messung (zusammengesetzte Variante)**

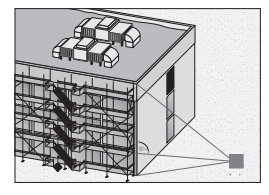

Die einzelnen Schritte zur indirekten Distanzbestimmung werden mit der entsprechenden Grafik  $\Rightarrow$  in der Anzeige unterstützt. Um z.B. die zusammengesetzte Variante zu benutzen wird folgendermassen vorgegangen:

- 1. Nach dem Start der Funktion "Indirekte Messung" ist der Laserstrahl bereits eingeschaltet und die zusammengesetzte Variante aktiviert.
- 2. Richten Sie das Gerät auf den Zielpunkt den Ihnen die grafische Anzeige vorgibt.
- 3. Drücken Sie die Messtaste.
- 4. Danach fordert die Grafik automatisch zur Messung der mittleren Distanz auf. Hier ist besonders zu beachten, dass diese Distanz im Dauermessmodus gemessen wird, um den Punkt mit der kürzesten (rechtwinkligen) Distanz zuverlässiger zu bestimmen.
- 5. Über den Punkt mit der kürzesten Distanz wegstreichen und die Distanzmessung mit der Messtaste stoppen.
- 6. Nachdem die letzte Distanz gemessen wurde, berechnet das Gerät sofort die "Indirekte Distanz".

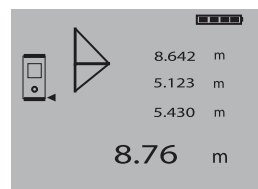

#### **8.6.4. Indirekte Messung (einfache Variante)**

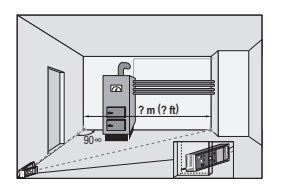

Die einzelnen Schritte zur indirekten Distanzbestimmung werden mit der entsprechenden Grafik  $\searrow$  in der Anzeige unterstützt. Um z.B. die einfache Variante zu benutzen wird folgendermassen vorgegangen:

- 1. Nach dem Start der Funktion "Indirekte Messung" muss die Funktionstaste nochmals gedrückt werden um die einfache Variante zu aktivieren  $\mathbb N$ . Der Laserstrahl ist bereits eingeschaltet.
- 2. Richten Sie das Gerät auf den Zielpunkt, den Ihnen die grafische Anzeige vorgibt.
- 3. Drücken Sie die Messtaste.
- 4. Danach fordert die Grafik automatisch zur Messung der kürzeren Distanz auf.
- 5. Nach Beendigung der zweiten Messung berechnet das Gerät sofort die gegenüberliegende "Indirekte Distanz".

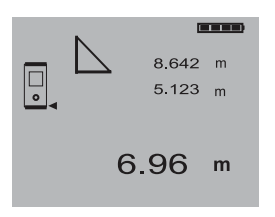

**Example 12 All All Accords Accord 2013 All Accords Accord 2013 All Accords Accords Accords Accords Accords Accords Accords Accords Accords Accords Accords Accords Accords Accords Accords Accords Accords Accords Accords Ac** Die Minimum / Maximum (Min/Max) Messung dient im Wesentlichen zur Bestimmung von Diagonalen oder für Messungen an unzugängliche Stellen sowie bei der Bestimmung oder Einrichtung paralleler Objekte. Beide Funktionen werden gleichzeitig mit der Taste "Min/ Max" aktiviert. Zusätzlich wird noch die Differenz beider Messergebnisse angezeigt.

#### **8.7.1. Maximum Messung**

Die Maximum Messung benutzt den Dauermessmodus und datiert die Anzeige immer dann auf, wenn sich die gemessene Distanz vergrössert.

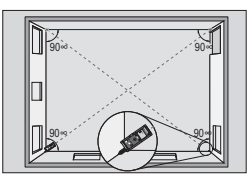

- 1. Nach dem Start der Funktion "Min/Max" ist der Laserstrahl bereits eingeschaltet.
- 2. Richten Sie das Gerät auf den Zielpunkt.
- 3. Drücken Sie die Messtaste.
- 4. Danach startet die Dauermessung.
- 5. Im Anzeigefeld MAX wird die Anzeige bei Distanzvergrösserung aufdatiert,
- 6. Im Anzeigefeld MIN wird die Anzeige bei Distanzverringerung aufdatiert.
- 7. Die Messung mit Drücken der Messtaste stoppen.

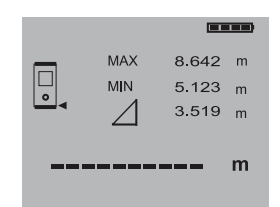

Die Anzeige zeigt Werte für die Maximal distanz, Minimal distanz und den Unter schied beider Werte an.

### **8.7.2. Minimum Messung**

Die Minimum Messung benutzt den Dauermessmodus und datiert die Anzeige immer dann auf, wenn sich die gemessene Distanz verringert.

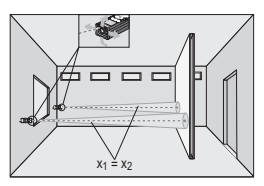

- 1. Nach dem Start der Funktion "Min/Max" ist der Laserstrahl bereits eingeschaltet.
- 2. Richten Sie das Gerät auf den Zielpunkt.
- 3. Drücken Sie die Messtaste.
- 4. Danach startet die Dauermessung.
- 5. Im Anzeigefeld MIN wird die Anzeige bei Distanzverringerung aufdatiert.
- 6. Im Anzeigefeld MAX wird die Anzeige bei Distanzvergrösserung aufdatiert.
- 7. Die Messung mit Drücken der Messtaste stoppen.

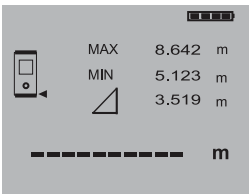

Die Anzeige zeigt Werte für die Maximaldistanz, Minimaldistanz und den Unterschied beider Werte an.

### **8.7.3. Kombi Messung**

Die Kombination von Maximum- und Minimum-Distanz erlaubt es, Differenzdistanzen auf sehr einfache und schnelle Weise zuverlässig zu bestimmen. Somit können Rohrabstände unter Decken oder Abstände zwischen zwei Objekten selbst an unzugänglichen Stellen einfach und sicher bestimmt werden.

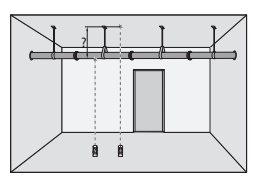

- 1. Nach dem Start der Funktion "Min/Max" ist der Laserstrahl bereits eingeschaltet.
- 2. Richten Sie das Gerät auf den Zielpunkt.
- 3. Drücken Sie die Messtaste.
- 4. Danach startet die Dauermessung.
- 5. Das Gerät bewegen, so dass die längste und kürzeste Distanz gemessen wird.
- 6. Der Unterschied beider Distanzen wird in der Zeile  $\setminus$  dargestellt.

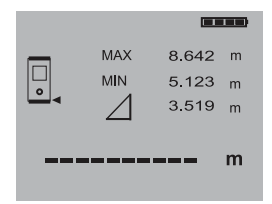

Im angezeigten Beispiel kann somit der Distanzunterschied zwischen Decke und Unterkante Rohr direkt in der Anzeige abgelesen werden.

#### **8.8. Planmasse abstecken bzw. abtragen**

Mit dem Gerät lassen sich vorgegebene Masse, z.B. beim Einbau von Trockenbauschienen, abtragen und markieren.

Für das Abtragen von Planmassen wird bevorzugter Weise der Dauermessmodus verwendet (siehe Kapitel 7.4.3.2. Dauermessung). Für die Aktivierung der Dauermessung die Messtaste für ca. 2 Sekunden gedrückt halten. Dabei ist es egal ob das das Gerät ausgeschaltet oder der Messstrahl aus- bzw. eingeschaltet ist - Das Gerät schaltet immer in die Dauermessung. Verändern Sie die Geräteposition entsprechend, bis Sie die gewünschte Distanz erreicht haben bzw. auf der Anzeige erscheint.

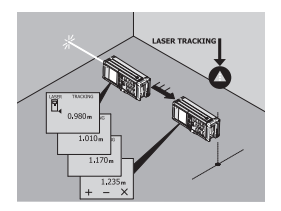

Zum Beenden der Dauermessung nochmals die Messtaste drücken.

### **9. Kalibrieren und justieren**

#### **9.1. Kalibrieren**

Messmittelüberwachung des Geräts für Anwender, die nach ISO 900X... zertifiziert sind:

Sie können, die im Rahmen der ISO 900X... geforderte Messmittel über wachung des PD 32 Laser-Distanzmess geräts selbst vornehmen (siehe ISO 17123-4 Feldverfahren zur Genauigkeitsuntersuchung geodätischer Instrumente: Teil-6, Elektrooptische Distanzmesser für den Nahbereich).

Hierzu wählen Sie eine auf Dauer unver änderliche und bequem zugängliche Messstrecke bekannter Länge von ca. 1 bis 5m (Soll-Distanz) und führen 10 Messungen auf der gleichen Distanz durch.

Bestimmen Sie den Mittelwert der Abweichungen zur Soll-Distanz. Dieser Wert soll innerhalb der spezifischen Gerätegenauigkeit liegen.

Protokollieren Sie diesen Wert und legen Sie den Zeitpunkt der nächsten Überprüfung fest.

Wiederholen Sie diese Kontrollmessung in regelmässigen Abständen, sowie vor und nach wichtigen Messaufgaben.

Kennzeichnen Sie den PD 32 mit einem Messmittelüberwachungskleber und dokumentieren Sie den gesamten Überwachungsablauf, Prüfprozedur und Ergebnisse.

Beachten Sie bitte die technischen Daten in der Bedienungsanleitung, sowie die Erläuterung zur Messgenauigkeit.

#### **9.2. Justieren**

Zur optimalen Einstellung des Laser-Distanzmessers lassen sie das Gerät durch eine Hilti Werkstatt justieren, die ihnen gern die genaue Einstellung mit einem Kalibrierzertifikat bestätigen wird.

#### **9.3 Hilti Kalibrierservice**

Wir empfehlen die regelmässige Überprüfung der Laser-Distanzmessgeräte durch den Hilti Kalibrierservice zu nutzen, um die Zuverlässigkeit gemäss Normen und rechtlichen Anforderungen gewährleisten zu können.

Der Hilti Kalibrierservice steht ihnen jederzeit zur Verfügung; empfiehlt sich aber mindestens einmal jährlich durchzuführen.

Im Rahmen des Hilti Kalibrierservice wird bestätigt, dass die Spezifikationen des geprüften Gerätes am Tag der Prüfung den technischen Angaben der Bedienungsanleitung entsprechen.

Bei Abweichungen von den

Herstellerangaben werden die gebrauchten Messgeräte wieder neu eingestellt. Nach der Justierung und Prüfung wird eine Kalibrierplakette am Gerät angebracht und mit einem Kalibrierzertifikat schriftlich bestätigt, dass das Gerät innerhalb der Herstellerangaben arbeitet.

Kalibrierzertifikate werden immer benötigt für Unternehmen die nach ISO 900X... zertifiziert sind.

Ihr nächstliegender Hilti Kontakt gibt ihnen gerne weitere Auskunft.

### **10. Pflege und Instandhaltung**

#### **10.1. Reinigen und trocknen**

- Staub von Glas wegblasen.
- Glas nicht mit den Fingern berühren.
- Nur mit sauberen und weichen Lappen reinigen; wenn nötig mit reinem Alkohol oder etwas Wasser befeuchten.

#### **-HINWEIS-**

- Keine anderen Flüssigkeiten verwenden, da diese die Kunststoffteile angreifen können.
- Temperaturgrenzwerte bei der Lagerung Ihrer Ausrüstung beachten, speziell im Winter oder Sommer, insbesondere wenn Sie Ihre Ausrüstung im Fahrzeug-Innenraum aufbewahren. (-30°C bis  $+70^{\circ}$ C).
- Beschädigte Teile auswechseln lassen.

### **10.2. Lagern**

- Nass gewordene Geräte auspacken. Geräte, Transportbehälter und Zubehör reinigen. Ausrüstung erst wieder einpacken, wenn sie völlig trocken ist.
- Führen Sie nach längerer Lagerung oder längerem Transport Ihrer Ausrüstung vor Gebrauch eine Kontrollmessung durch.
- Entnehmen Sie die Batterien, wenn das Gerät längere Zeit nicht benutzt wird. Durch auslaufende Batterien Akkus kann das Gerät beschädigt werden.

#### **10.3. Transportieren**

Verwenden Sie für den Transport oder Versand Ihrer Ausrüstung entweder den Hilti-Versandkarton oder eine gleichwertige Verpackung.

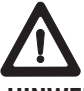

**-HINWEIS-**Gerät immer ohne Batterien versenden.

### **11. Entsorgung**

#### **-VORSICHT-**

Bei unsachgemässem Entsorgen der Ausrüstung können folgende Ereignisse eintreten:

Beim Verbrennen von Kunststoffteilen entstehen giftige Abgase, an denen Personen erkranken können. Batterien können, wenn sie beschädigt sind oder stark erwärmt werden, explodieren und dabei Vergiftungen, Verbrennungen, Verätzungen oder Umweltverschmutzung verursachen. Bei leichtfertigem Entsorgen ermöglichen Sie unberechtigten Personen, die Ausrüstung sachwidrig zu verwenden. Dabei können Sie sich und Dritte schwer verletzen sowie die Umwelt verschmutzen.

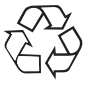

Hilti-Geräte sind zu einem hohen Anteil aus wieder verwendbaren Materialien hergestellt. Voraussetzung für eine Wiederverwendung ist eine sachgemässe Stofftrennung. In vielen Ländern ist Hilti bereits eingerichtet, Ihr Altgerät zur Verwertung zurückzunehmen. Fragen Sie den Hilti Kundenservice oder Ihren Verkaufsberater.

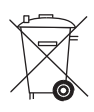

Entsorgen Sie die Batterien nach den nationalen Vorschriften

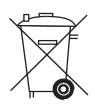

Nur für EU-Länder Werfen Sie Elektrowerkzeuge nicht in den Hausmüll!

Gemäss Europäischer Richtlinie 2002/96/EG über Elektro- und Elektronik-Altgeräte und Um setzung in nationales Recht müssen verbrauchte Elektrowerkzeuge getrennt gesammelt und einer umweltgerechten Wiederverwertung zugeführt werden.

### **12. Herstellergewährleistung Geräte**

Hilti gewährleistet, dass das gelieferte Gerät frei von Material- und Fertigungsfehler ist. Diese Gewährleistung gilt unter der Voraussetzung, dass das Gerät in Übereinstimmung mit der Hilti Bedienungs anleitung richtig eingesetzt und gehand habt, gepflegt und gereinigt wird, und dass die technische Einheit gewahrt wird, d.h. dass nur Original Hilti Verbrauchsmaterial, Zubehör und Ersatzteile mit dem Gerät verwendet werden.

Diese Gewährleistung umfasst die kostenlose Reparatur oder den kostenlosen Ersatz der defekten Teile während der gesamten Lebensdauer des Gerätes. Teile, die dem normalen Verschleiss unterliegen, fallen nicht unter diese Gewährleistung.

**Weitergehende Ansprüche sind ausgeschlossen, soweit nicht zwingende nationale Vorschriften ent gegenstehen. Insbesondere haftet Hilti nicht für unmittelbare oder mittelbare Mangel- oder Man gelfolgeschäden, Verluste oder Kosten im Zusam menhang mit der Verwendung oder wegen der Un möglichkeit der Verwendung des Gerätes für ir gendeinen Zweck. Stillschweigende Zusicherungen für Verwendung oder Eignung für einen bestimmten Zweck werden ausdrücklich ausgeschlossen.**

Für Reparatur oder Ersatz sind Gerät oder betroffene Teile unverzüglich nach Feststellung des Mangels an die zuständige Hilti Marktorganisation zu senden.

Die vorliegende Gewährleistung umfasst sämtliche Gewährleistungsverpflichtungen seitens Hilti und ersetzt alle früheren oder gleichzeitigen Erklärungen, schriftlichen oder mündlichen Verabredungen betreffend Gewährleistung.

### **13. FCC-Hinweis (gültig in USA)**

#### **-VORSICHT-**

Dieses Gerät hat in Tests die Grenzwerte eingehalten, die in Abschnitt 15 der FCC-Bestimmungen für digitale Geräte der Klasse B festgeschrieben sind. Diese Grenzwerte sehen für die Installation in Wohngebieten einen ausreichenden Schutz vor störenden Abstrahlungen vor. Geräte dieser Art erzeugen und verwenden Hochfrequenzen und können diese auch ausstrahlen. Sie können daher, wenn sie nicht den Anweisungen entsprechend in stalliert und betrieben werden, Störungen des Rundfunkempfangs verursachen. Es kann aber nicht garantiert werden, dass bei bestimmten Installationen nicht doch Störungen auftreten können. Falls dieses Gerät Störungen des Radiooder Fernsehempfangs verursacht, was durch Aus- und Wiedereinschalten des Geräts festgestellt werden kann, ist der Benutzer angehalten, die Störungen mit Hilfe folgender Massnahmen zu beheben:

- Die Empfangsantenne neu ausrichten oder versetzen.
- Den Abstand zwischen Gerät und Empfänger vergrössern.
- Das Gerät an die Steckdose eines Strom kreises anschliessen, der unterschiedlich ist zu dem des Empfängers.

Lassen Sie sich von Ihrem Händler oder einem erfahrenen Radio- und Fernsehtechniker helfen.

Produkt-Beschriftung:

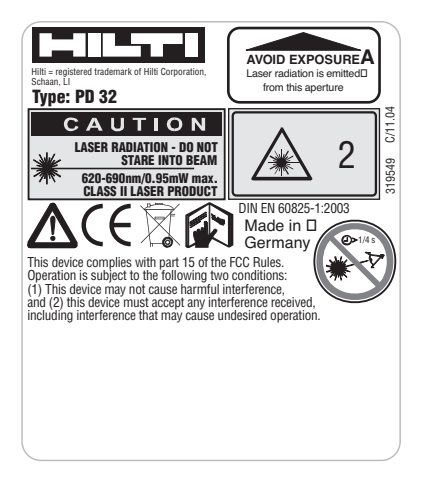

### **14. EG-Konformitätserklärung**

Bezeichnung: Laser-Distanzmessgerät Typenbezeichnung: PD 32 Konstruktionsjahr: 2003

-konform

Wir erklären in alleiniger Verantwortung, dass dieses Produkt mit den folgenden Richtlinien und Normen übereinstimmt: EN 50081-1 und EN 61000-6-2 gemäss der Bestimmung der Richtlinie 89/336/EWG

Hilti Aktiengesellschaft

Matthias Gillner Head BU Measuring Systems 02 / 2004

Mattier filmer J. Schmit

Dr. Heinz-Joachim Schneider Executive Vice President BA Electric Tools & Accessories 02 / 2004

**Hilti Corporation**

**FL-9494 Schaan Tel.: +423 / 234 2111 Fax: +423 / 234 29 65 www.hilti.com**

Hilti = registered trademark of Hilti Corp., Schaan W 2906 0206 20-Pos. 4 1 Printed in Liechtenstein © 2006<br>Right of technical and programme changes reserved S. E. & O.